# **ALEXIA**

### Familias

## Alexia &

· Gestión · Comunicación · Integración

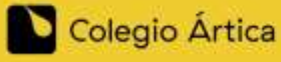

www.jrotero.com

yw)

# **ALEXIA**

### Podemos acceder a través de la web o de la APP

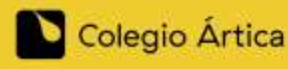

www.jrotero.com

### ¿Cómo Accedo vía Web?

### - En jrotero.com -> Colegio Ártica

Clicamos en el último icono de la derecha

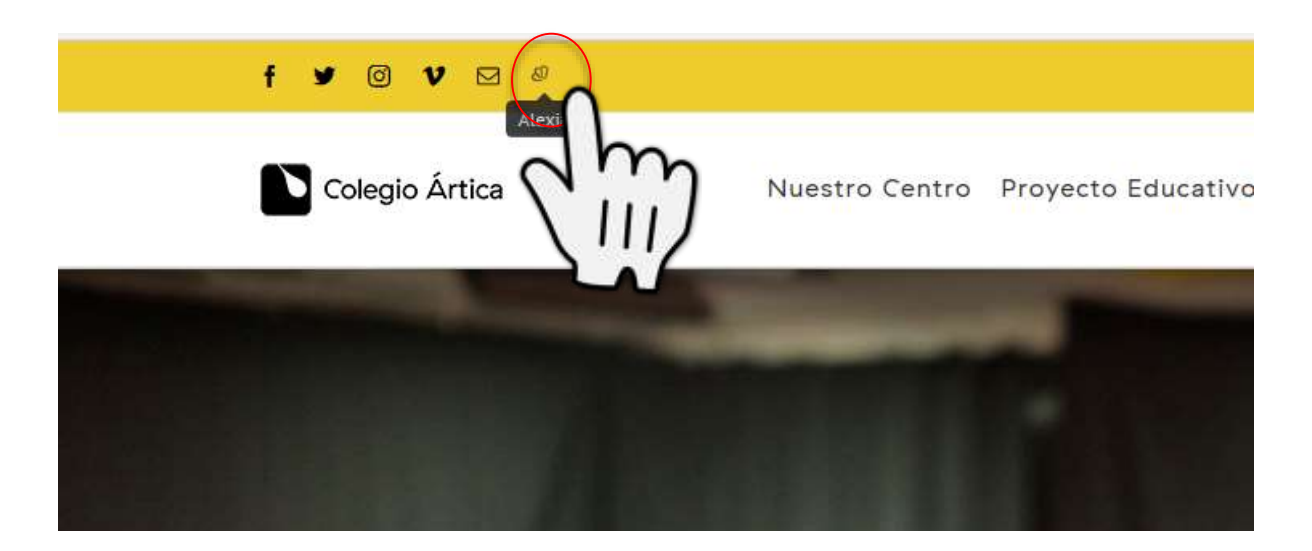

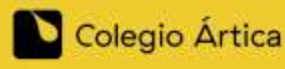

www.jrotero.com

### ¿Cómo Accedo vía WEB?

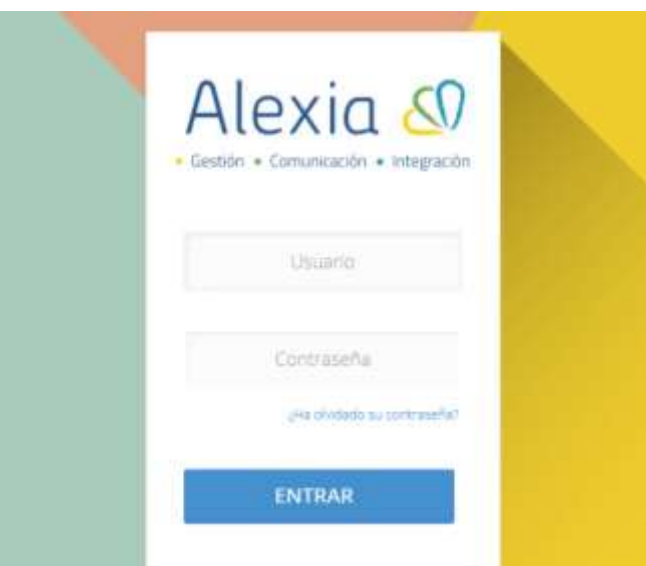

En el correo personal debo recibir un mensaje de [sistemas.artica@jrotero.es](mailto:sistemas.artica@jrotero.es) con el usuario y la contraseña para acceder.

### IMPORTANTE

- En la contraseña aparece "enlace", tendrá que hacer un clic sobre dicha e inventar una contraseña. Ha de escribirla dos veces.
	- La primera vez que acceda le pedirá una pregunta y respuesta de seguridad.

- Se le pedirá que lea y acepte las condiciones de uso y protección de datos. ES NECESARIO QUE DESPLACE EL TEXTO DE LA VENTANITA PARA PODER MARCAR LAS DOS CASILLAS DE VERIFICACIÓN, QUE NO ESTÁN A LA VISTA, Y ASÍ PODER ACEPTAR LAS CONDICIONES. De no ser así, el sistema le impedirá seguir. Tras esto, ya podrá pulsar el botón que está visible al final de la ventana.

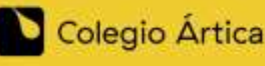

www.jrotero.com

### ¿Cómo descargo la APP?

Acceder a la tienda de aplicaciones, Android o Apple, y buscar

Alexia Familia

- Los datos de acceso son los mismos que vía web, pero aquí además nos pide un **código de centro** en nuestro caso es **af76**

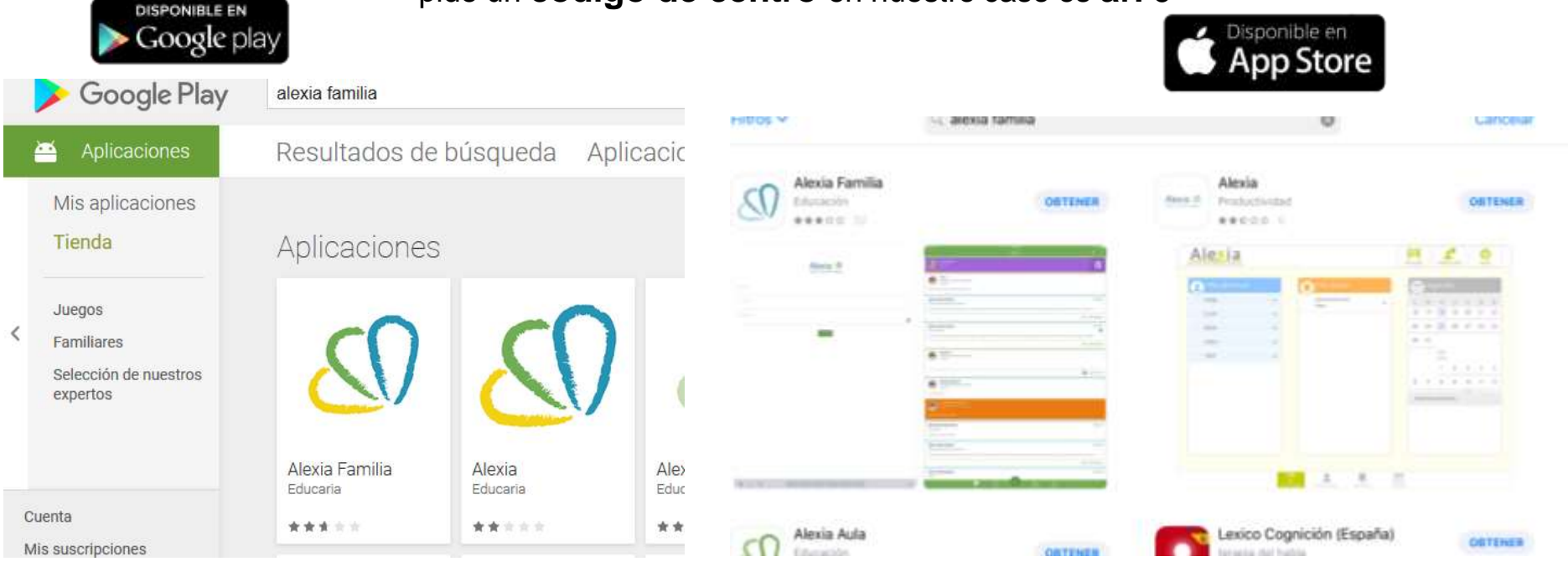

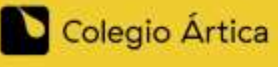

www.jrotero.com

Jui

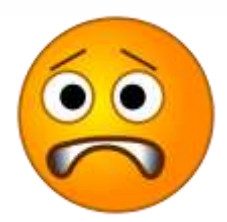

## ¿Algo no va bien?

**1. Mi acceso a Alexia se ha bloqueado:**

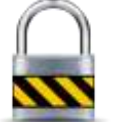

Espere una **media hora** e intente entrar de nuevo (por seguridad, se bloquea y desbloquea).

**2. He olvidado la contraseña de Alexia**

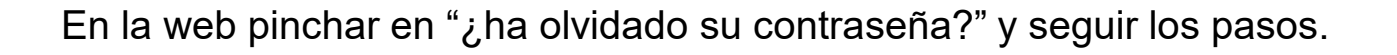

Si así no es posible recuperarla escribir un correo a **[sistemas.artica@jrotero.es](mailto:sistemas.artica@jrotero.es)** indicando nombre, apellido, DNI y nombre del alumno.

#### **3. No es ninguno de los dos casos anteriores**

Escribir un correo a **[sistemas.artica@jrotero.es](mailto:sistemas.artica@jrotero.es)** indicando el problema.

*\* Las incidencias enviadas al correo de sistemas serán subsanadas lo antes posible \**

\* Le rogamos paciencia \*

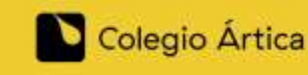

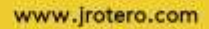